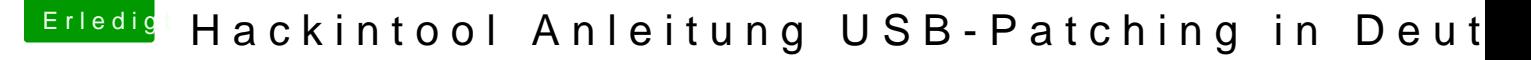

Beitrag von kexterhack vom 26. April 2020, 14:17

## [cobanra](https://www.hackintosh-forum.de/user/15931-cobanramo/)mo

Danke - soweit sehr verständlich.

Ich habe den Port Limit Patch noch einige Male durchgespielt.

Also wenn ich dich richtig verstehe, müsste ich in der config.plist bzw. renames nichts machen, denn diese sind korrekt eingetragen und außer di ich da nichts machen

Genau so bin ich vorgegangen.

1. Alle USB Geschichten raus aus den Ordnern, sprich Kext und alles aus de

2. Frische inject rein mit dem kext updater runtergeladen

3. Neustart und hackintool gecheckt ob aktiviert --> ok

4. Den Patch aktiviert - Haken bei info plist patch rein im Configurator und g

5. neustart

6. IO Registry geöffnet

7. alle usb ports (bis auf maus und Tastatur) mit usb2 stick durchgesteckt un

8 gleiche mit usb 3 stick (welcher aber nur an einem port erkannt wird -formatierung)

9. hackintool mit besen gelöscht und aktualisiert

10. connectoren angepasst

11. dateien exportiert

12. usbinject gelöscht und usbport kext reingepackt

13. in den patch folder SSDT-SBUS-MCHC+ SSDT-EC-USBX.aml reingepackt 14. config plist geöffnet und haken bei disabled gesetzt (port limit patch) un 15. neustart

16. Connectoren sind richtig und wurden übernommen.(siehe screenshot)

Ich habe herausgefunden, wenn ich die usb sticks nicht durchstecke im z werden nachher auch die änderungen im hackintool nicht übernommen

17. Alle USB ports klappen- nur nicht mit USB3 stick (nach wie vor). Dies usb2 port.

Statt dem USB port kext habe ich auch mal die SSDT-UIAC.aml getestet. abe Habe ich vll. einen neustart zu wenig gemacht?

Auch habe ich irgendwie 2 clover configurator aktiv - nutze aber imme siehe screenshot. sehen tue ich jedenfalls nur einen unter meinen Programm

Keine Ahnung ob das kontraproduktiv ist?!

Ich denke das es bisher alles soweit richtig ist, und die USB3 Problematik w Vor Catalina waren auch noch mehr als 2 Port Limit Patches nötig, wie ich la